# COMUNICADO CG Nº 1952/2017

A CORREGEDORIA GERAL DA JUSTIÇA determina aos Senhores Notários e Registradores do Estado de São Paulo que ao finalizarem o lançamento dos impressos de segurança (selos, papéis de segurança, cartões de assinatura e etiquetas) utilizados no mês de julho/2017, efetuem o lançamento do total de impressos em estoque na unidade no quadro posição final do mês junto ao Portal do Extrajudicial, até 20 de setembro do corrente. Alerta, ainda, para que se atentem ao correto lançamento da numeração dos selos, principalmente, a quantidade de caracteres apresentados após as letras, se com 06 ou 07 dígitos, não podendo ser excluído nenhum dígito, conforme determinado no Comunicado CG nº 1238/2016. Comunica, finalmente, que eventuais dúvidas deverão ser direcionadas a Equipe de Suporte do Portal do Extrajudicial (Fale Conosco) pelo telefone (11) 3614- 7950, após a mensagem "Bem vindo ao Suporte E-Saj" deverá ser escolhida a opção 3, de segunda a sexta-feira das 8:00 às 24:00 e aos finais de semana das 9:00 às 19:00.

# Declaração de utilização de selos, papéis de segurança, cartões de assinatura e etiquetas (adquiridos e utilizados)

Para efetuar a declaração de utilização de selos: opção -> Unidades extrajudiciais -> Declaração de utilização de selos

Obs. O termo SELOS, utilizado pelo sistema do Portal do Extrajudicial, engloba todos os impressos de segurança utilizados pelas unidades extrajudiciais.

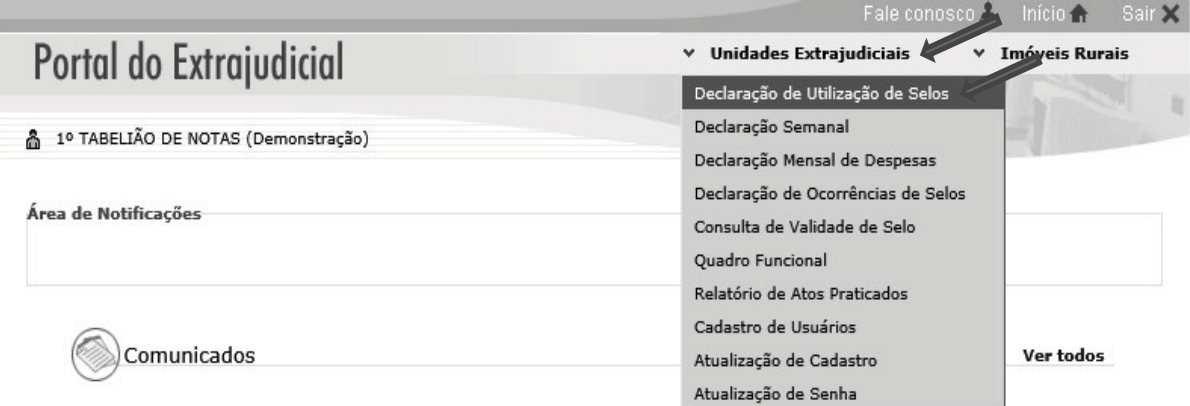

Obs. O sistema sempre irá carregar o mês finalizado para lançamentos das informações. Ex. Em agosto será disponibilizado para lançamento dos dados o mês de julho.

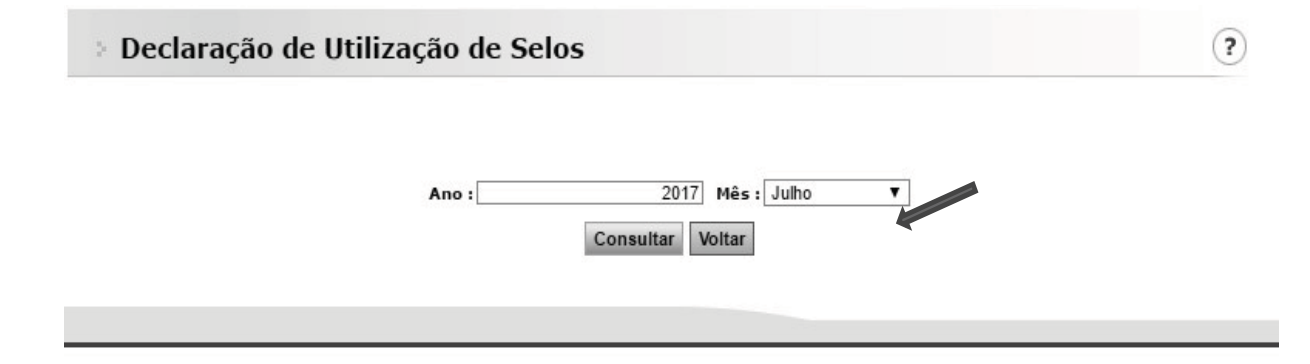

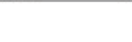

Obs. Para consulta ou lançamento de informações retroativas, deverá ser escolhida a opção do mês desejado e o ano, lembrando que no caso de correções, os valores relativos ao uso e saldo também devem ser corrigidos.

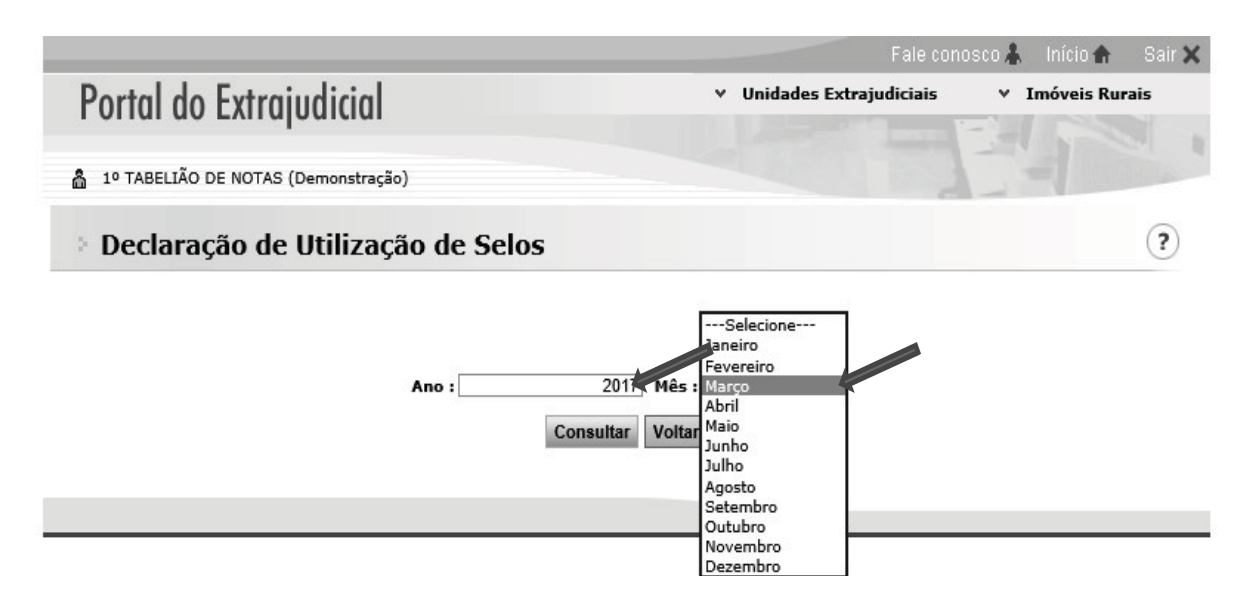

## O sistema irá apresentar 03 quadros:

1º Posição inicial do mês - Neste quadro o preenchimento funciona de forma automatizada, ou seja, quando a unidade efetuar os lançamentos relativos aos selos utilizados e os que ficaram para utilização futura, este quadro será carregado automaticamente no mês sequente com o valor do saldo/estoque para utilização.

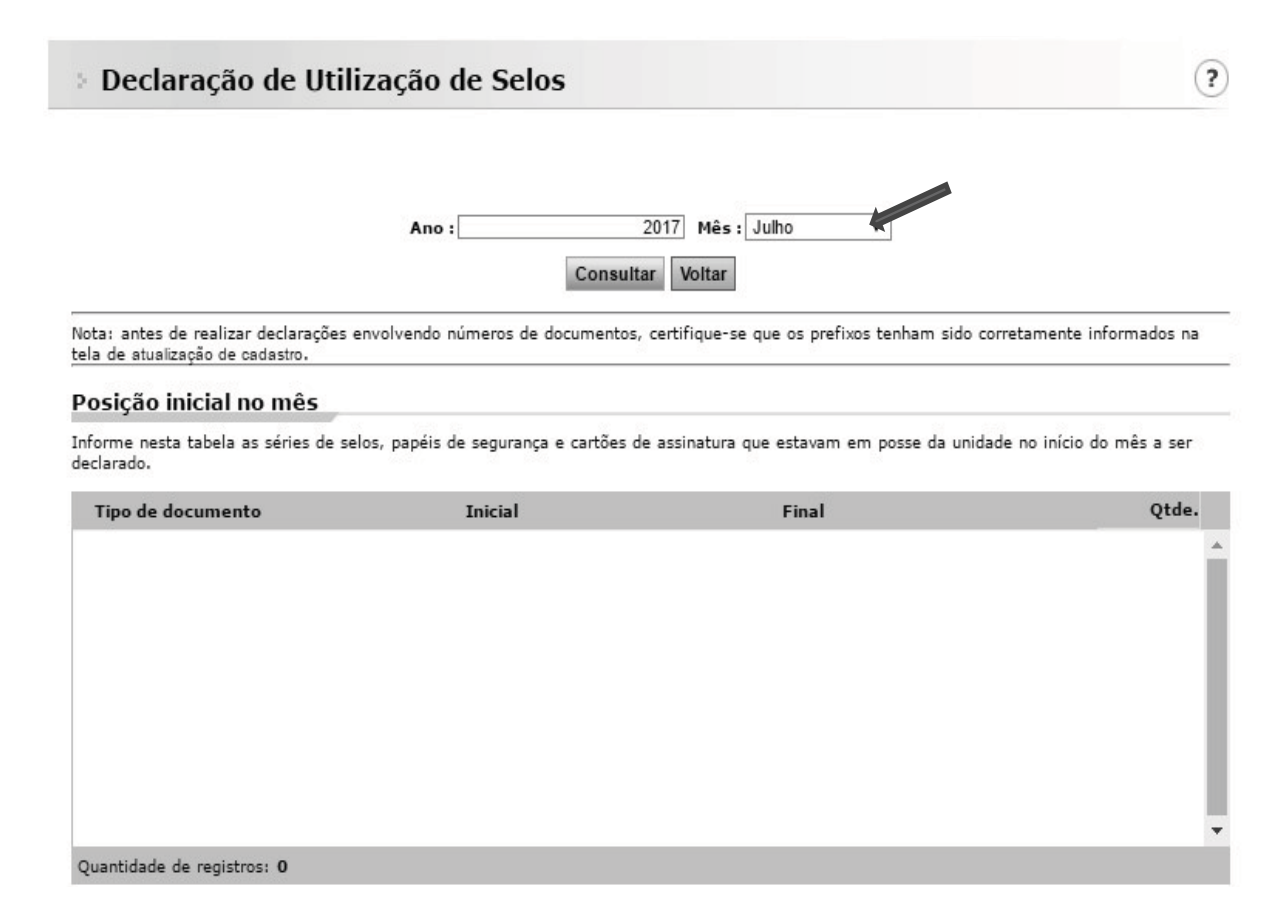

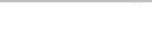

2º Utilizados no mês Após ser escolhida a opção adicionar e o tipo do documento, a unidade deverá efetuar os lançamentos dos selos utilizados no mês finalizado, ou seja, em agosto os utilizados no mês de julho, com a numeração completa, inicial e final, assim o sistema poderá contabilizar a quantidade de selos utilizados.

Obs. A unidade deve sempre atentar ao correto lançamento da numeração dos selos, principalmente com a quantidade de caracteres apresentados após as letras, se com 06 ou 07 dígitos, possibilitando o correto processamento das informações, para contabilização e consultas externas.

## Ex. 1111AA000001 a 1111AA000100 - (06 dígitos)

### 1111AA0000001 a 1111AA0000100 - (07 dígitos)

#### Utilizados no mês

Informe nesta tabela as séries de selos, papéis de segurança e cartões de assinatura que a unidade utilizou durante o mês a ser declarado, mesmo que entre estes existam eventuais selos extraviados, danificados, roubados, etc.

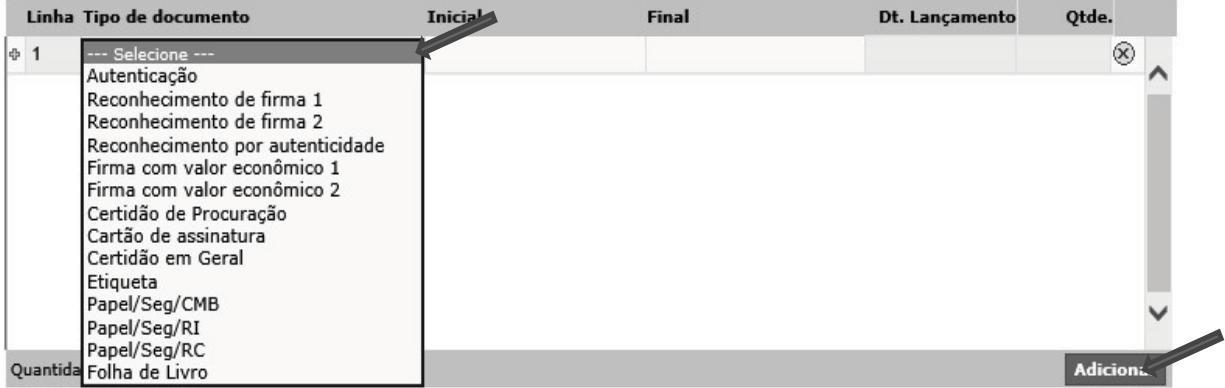

3º posição final no mês - Após ser escolhida a opção adicionar e o tipo do documento, a unidade deverá efetuar os lançamentos dos selos que permanecerão em estoque e os adquiridos para utilização futura, com a numeração inicial e final (completa), assim o sistema contabilizará a quantidade de selos em estoque e carregará o primeiro quadro (Posição inicial do mês) automaticamente.

Obs. Ao finalizar os lançamentos não se esqueça de salvar.

#### Posicão final no mês

Informe nesta tela as séries de selos, papéis de segurança e cartões de assinatura que permanecem à disposição da unidade para o mês seguinte.

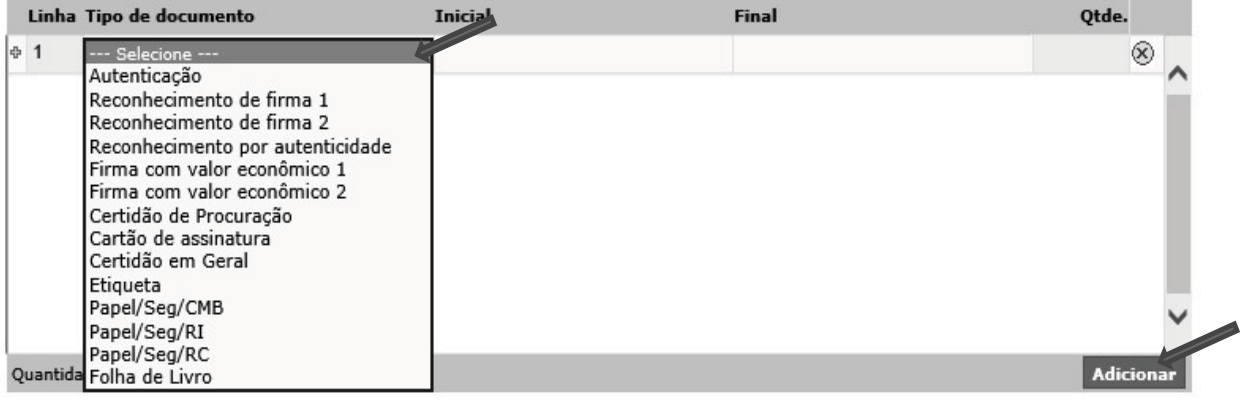

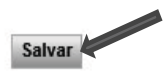

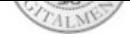

#### Declaração de utilização de selos, papéis de segurança, cartões de assinatura e etiquetas

Para efetuar a declaração de ocorrência de selos: opção -> Unidades extrajudiciais -> Declaração de ocorrências de selos

Obs. O termo SELOS, utilizado pelo sistema do Portal do Extrajudicial, engloba todos os impressos de segurança utilizados pelas unidades extrajudiciais.

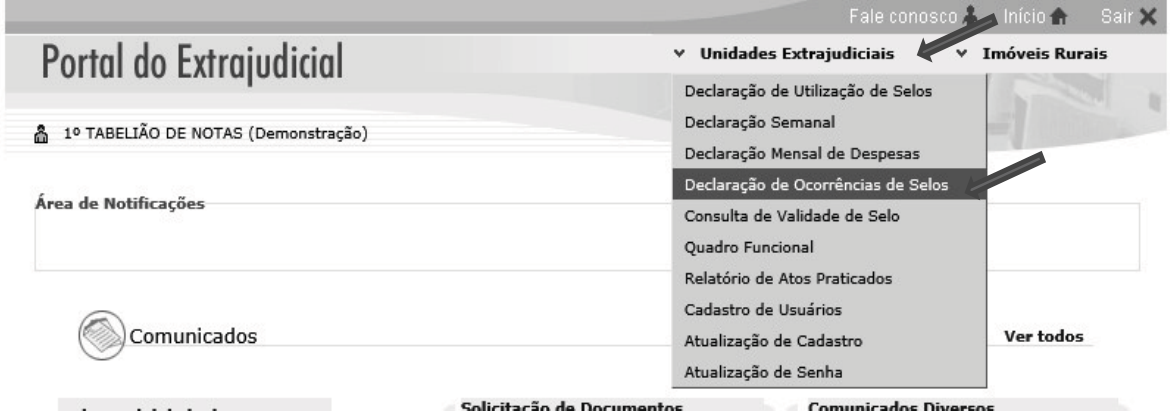

Para os lançamentos das ocorrências envolvendo impressos de segurança, o sistema sempre irá carregar a data atual, podendo o usuário manter a data sugerida ou alterar para o dia da ocorrência, clicando em consultar.

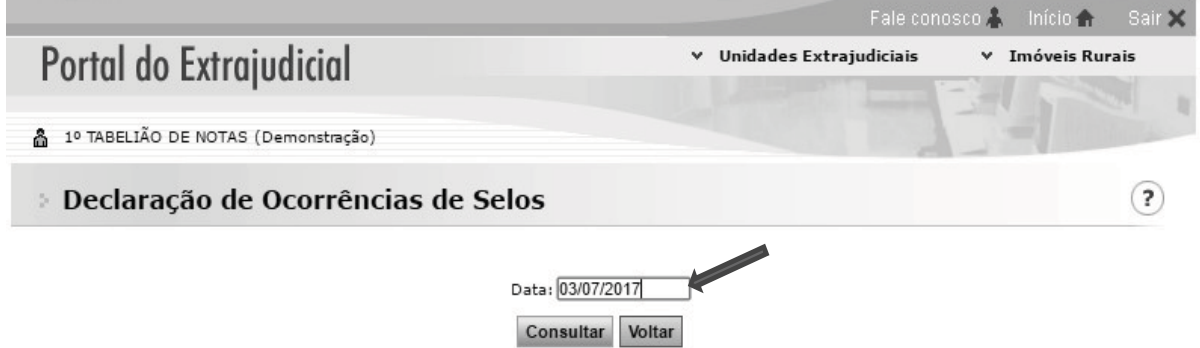

Após a escolha da data, o sistema irá disponibilizar a tela para o lançamento das ocorrências, devendo o usuário clicar em adicionar e escolher o -> tipo do documento -> tipo do extravio -> a numeração inicial e final, sempre atentando-se para o lançamento correto da numeração.

Obs. Nos casos de roubo, furto e extravio as unidades devem efetuar os lançamentos no Portal do Extrajudicial com a maior brevidade possível e encaminhar comunicação para esta Corregedoria Geral da Justiça, para expedição publicidade do fato e comunicação aos demais entes federativos (Comunicado CG nº 294/2009).

Escolha o tipo de documento, o tipo do extravio e a numeração inicial e final, sempre atentando-se para o lançamento correto da numeração

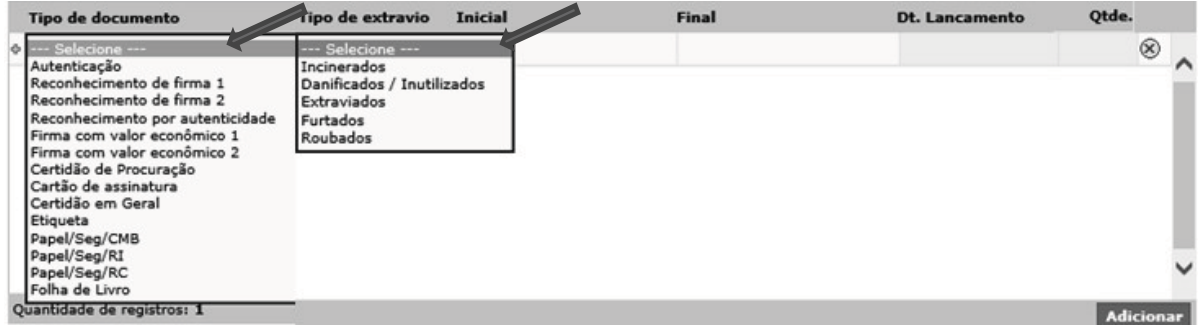

## Help Desk

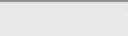

#### (Fale conosco)

O Portal do Extrajudicial disponibiliza o serviço "Fale Conosco", para suporte ao sistema, efetuado pela equipe da SOFTPLAN, disponível para atendimento de segunda a sexta-feira das 09:00 às 24:00 e nos finais de semana das 9:00 às 19:00 pelo telefone (11) 3614-7950 (opção 3).

Obs. O telefone do serviço "Fale conosco", está disponível no site do Portal do extrajudicial.

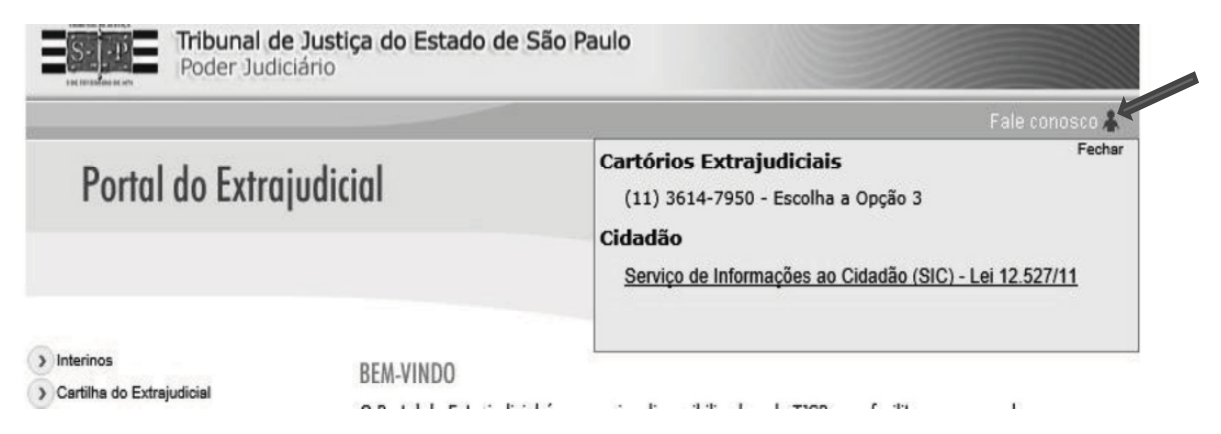